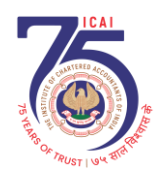

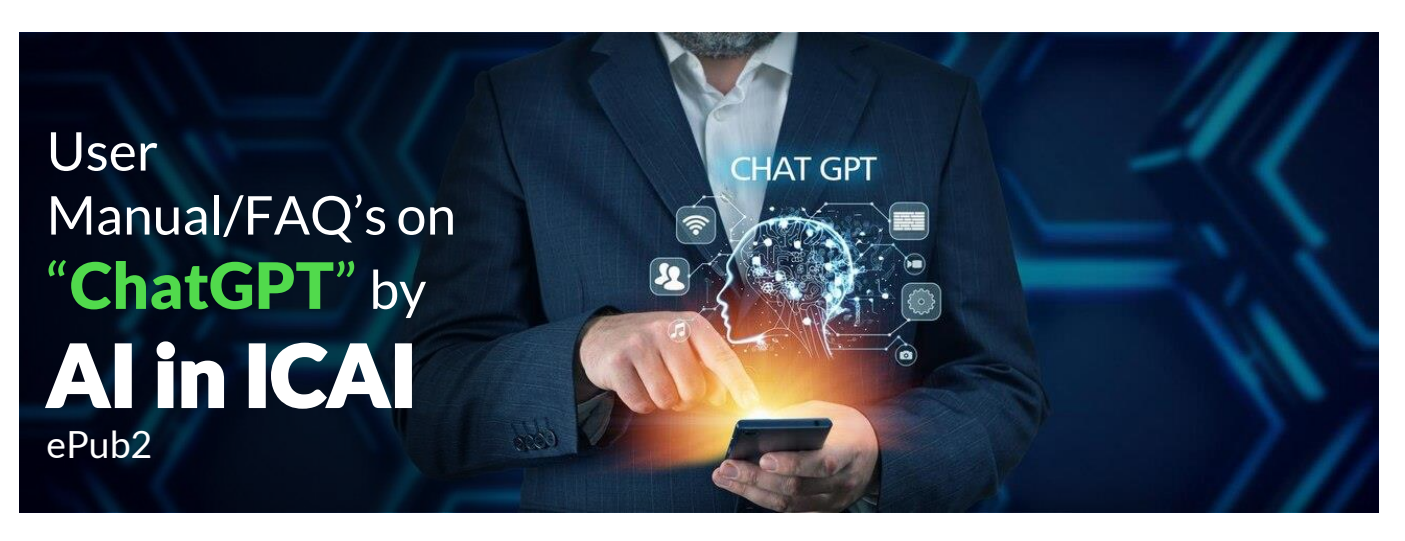

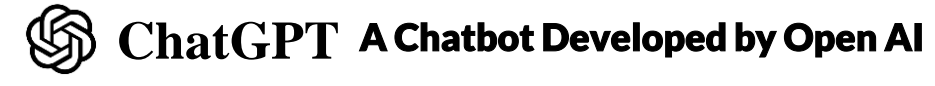

ChatGPT was created by OpenAI, a leading artificial intelligence research company founded in 2015 by Elon Musk, Sam Altman, and others. OpenAI's mission is to ensure that artificial intelligence benefits all of humanity.

# 1. What is ChatGPT?

ChatGPT is a powerful AI chatbot developed by OpenAI, a leading artificial intelligence research company.

# 2. What are key milestone and versions of ChatGPT?

Here's a breakdown of key milestones and developments for ChatGPT:

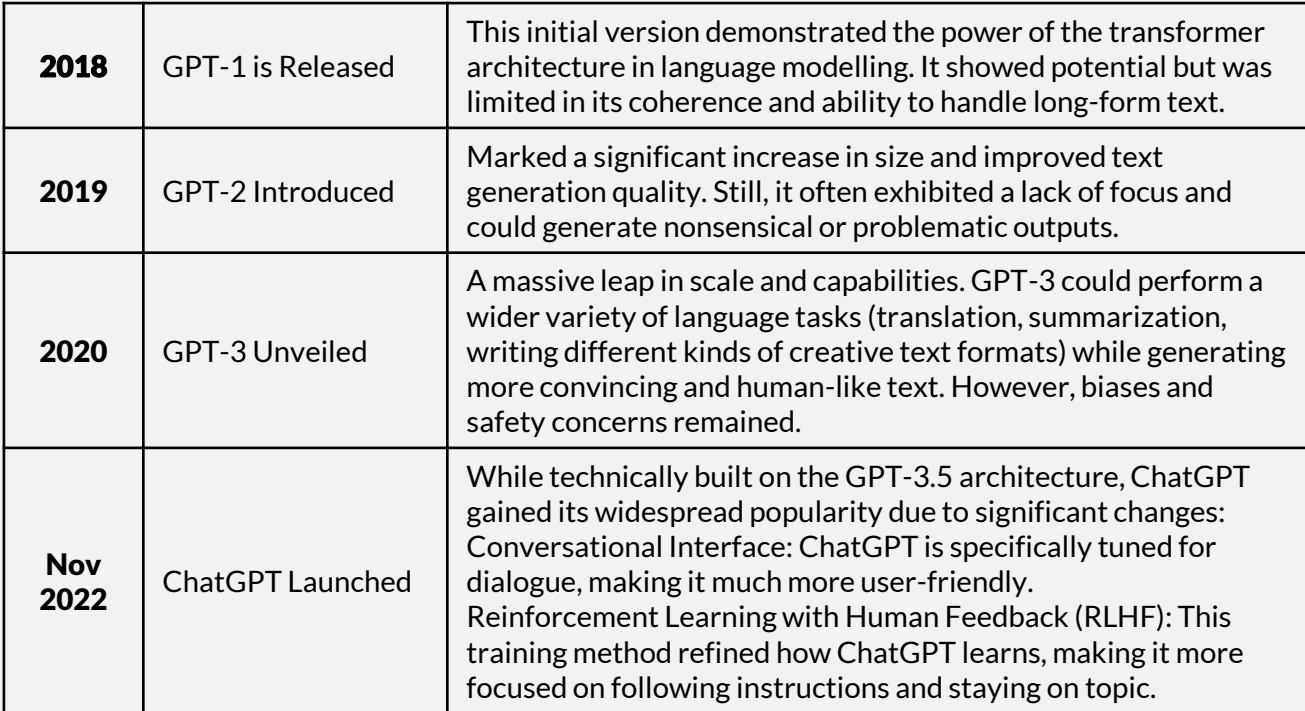

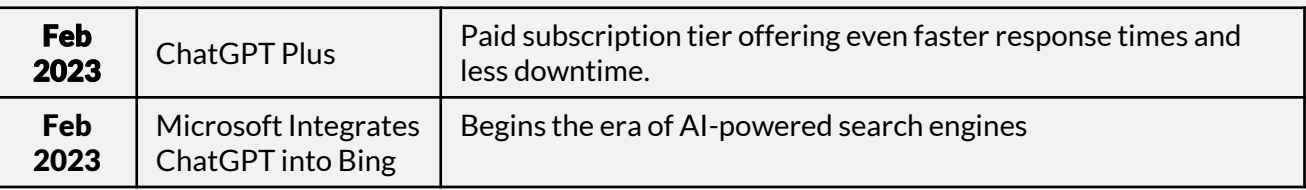

# 3. What are key Features of Chat GPT?

- Natural Language Processing: ChatGPT is trained on a massive dataset of text and code. This allows it to understand and respond to your questions and requests in a way that feels remarkably human-like.
- Versatile: ChatGPT can do a wide array of things, including:
	- $\checkmark$  Answering your questions in a comprehensive and informative way, even if they are open-ended or challenging.
	- $\checkmark$  Generating different creative text formats, like poems, code, scripts, musical pieces, email, letters, etc.
	- $\checkmark$  Translating languages.
	- $\checkmark$  Summarizing factual topics.

## 4. What is the price of ChatGPT?

The research preview of ChatGPT (GPT-3.5 model) is free and it includes features required for everyday task. Whereas, ChatGPT Plus (GPT-4) is upgraded version and priced at USD \$20 Per Month. Refer Comparative of Free/Plus Version

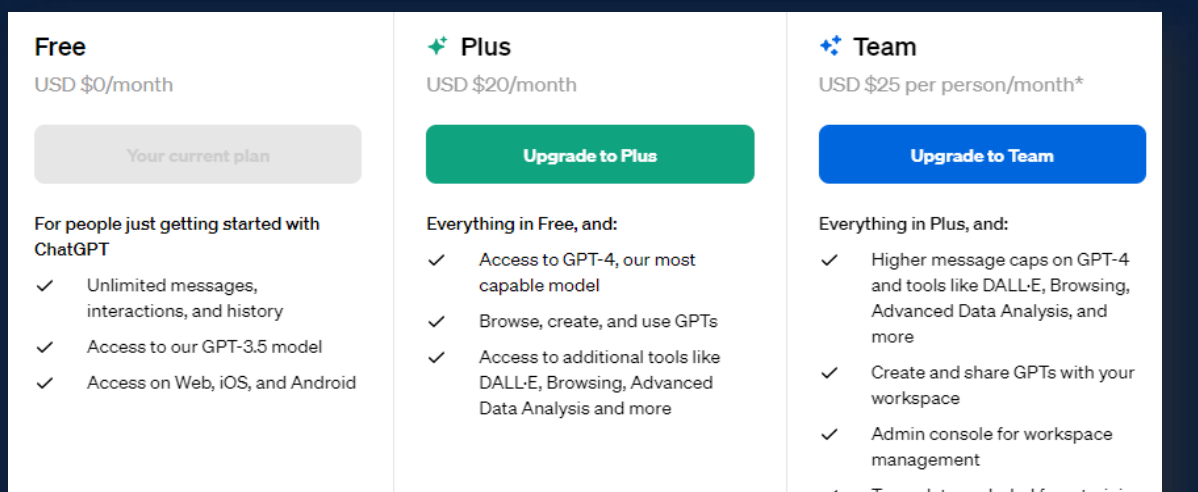

Team data excluded from training by default. Learn more

# 5. Why is ChatGPT important?

- Accessibility: ChatGPT makes advanced AI technology approachable for everyone, regardless of their technical expertise.
- Potential for Transformation: ChatGPT has the potential to revolutionize how we interact with computers, streamline task & generate content.
- Ongoing Development: ChatGPT is constantly learning and improving, expanding its capabilities over time.

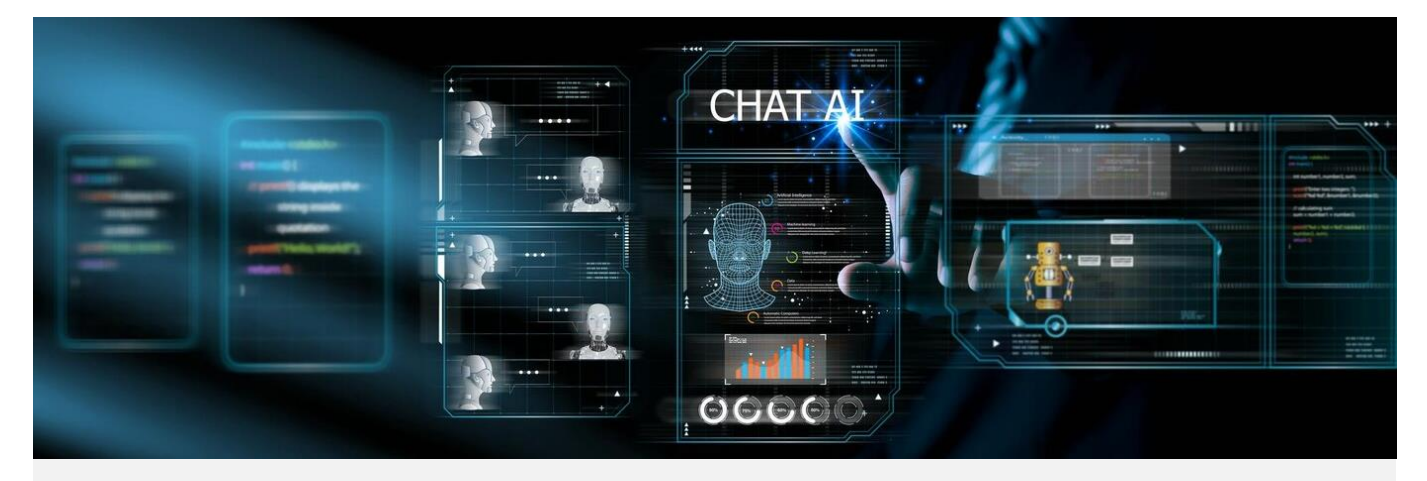

#### 6. What is step by step process to use ChatGPT 3.5?

You can use access ChatGPT 3.5 (Free) on OpenAI Website, Mobile App, or 3rd party applications.

**A.** To open ChatGPT on the OpenAI website: https://chat.openai.com/ Click Sign-up, create new Account, Verify Email, Create Password and Log in with password.

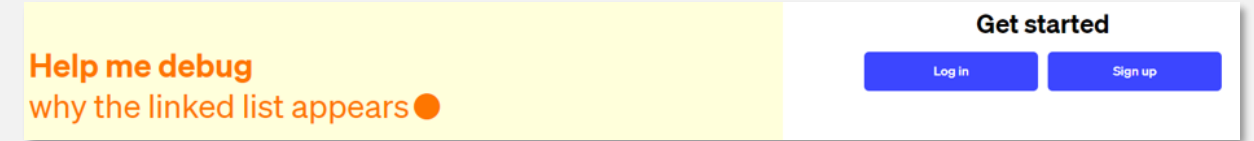

Similarly, you can download "ChatGPT" app from Google, Apple Play store for Android, iOS mobiles, respectively.

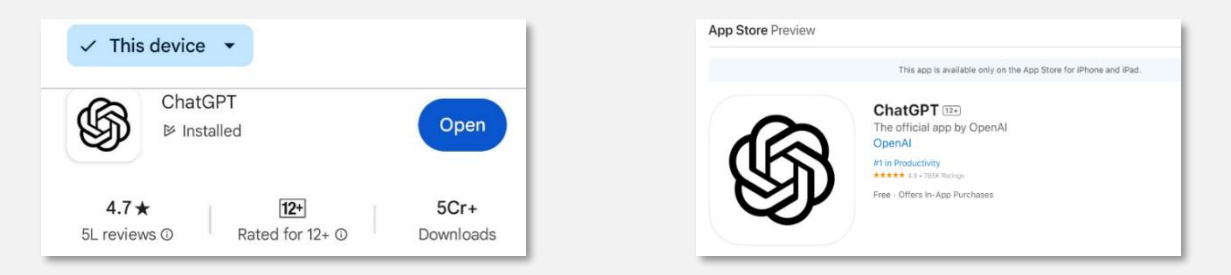

# B. Following Default Screen is visible to You after Sign-in

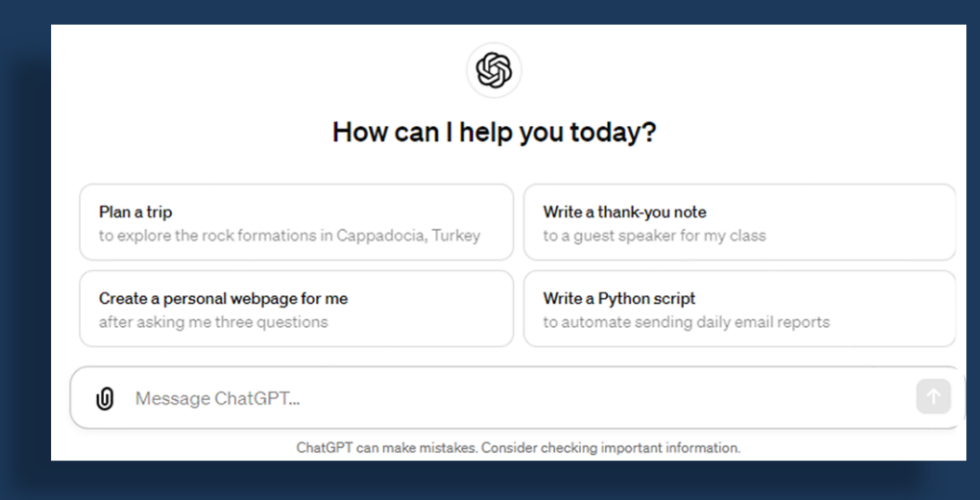

**C. ChatGPT3.5 is Free** and You can use for unlimited queries, user will see prompts to get the most accurate and helpful responses. You can ask questions or click on prompts in ChatGPT text Box at bottom of Screen i.e. You can ask factual questions, request explanations of concepts, generate text (like stories, essays, code), get recommendations, and more.

**D. Follow-up Questions:** You can ask follow-up questions based on the responses to dive deeper into the topic.

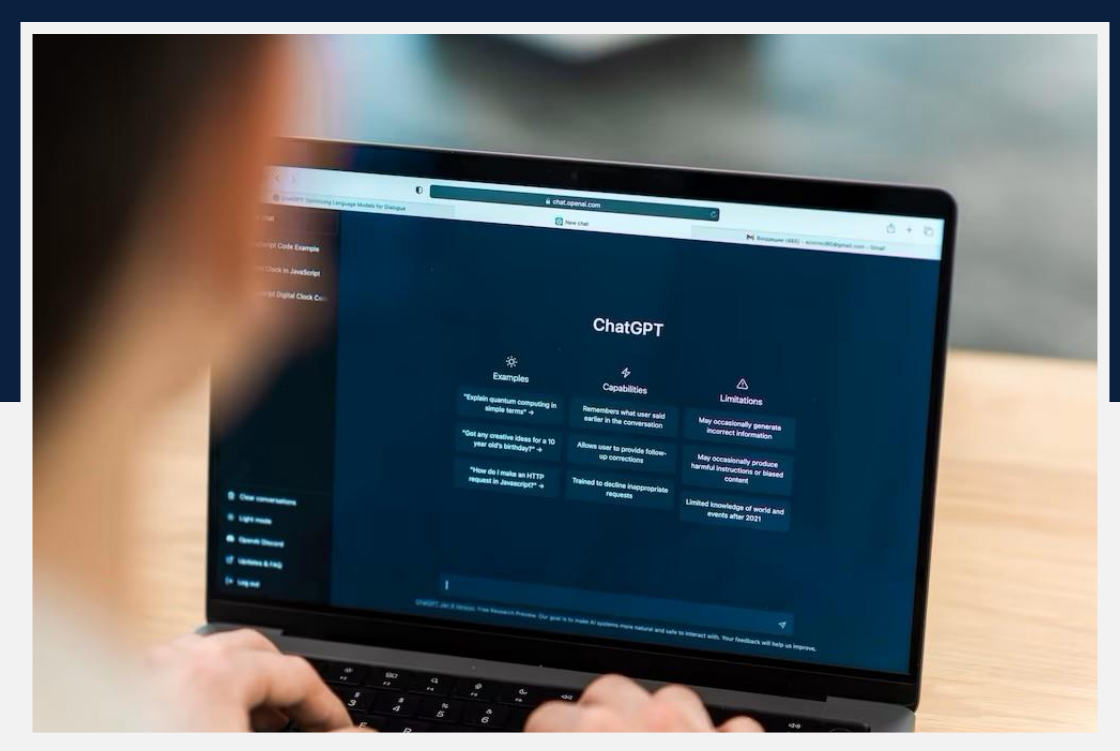

7. What are instructions to ask questions and relevant responses?

When asking queries in ChatGPT, it's helpful to be as clear and specific as possible to get the most accurate and relevant responses. Here are some tips on formatting your queries:

- **i.** Be Specific: Clearly define what you're asking. Include important details that can help in providing a precise answer.
- ii. Ask One Question at a Time: If you have multiple questions, consider asking them separately to ensure each question gets the attention it deserves.
- iii. Provide Context: If your question is about a specific topic or requires background information, include that context in your query.
- iv. Mention Any Requirements: If you're looking for information within certain constraints (e.g., a date range, geographical location, specific fields, or industries), mention these requirements.
- v. Use Proper Spelling and Grammar: While ChatGPT can understand queries with minor errors, using proper spelling and grammar helps in understanding your question better.
- vi. Indicate the Desired Format: If you're looking for information in a specific format (e.g., a list, a brief explanation, detailed analysis), specify this in your query.
- vii. Clarify If You Need Sources: For questions where you require citations or sources, mention that you would like the information to be backed up by reliable sources.
- viii. Update on Any Previous Interactions: If your query is a follow-up to a previous conversation, briefly summarize the relevant points from that conversation to help provide continuity.

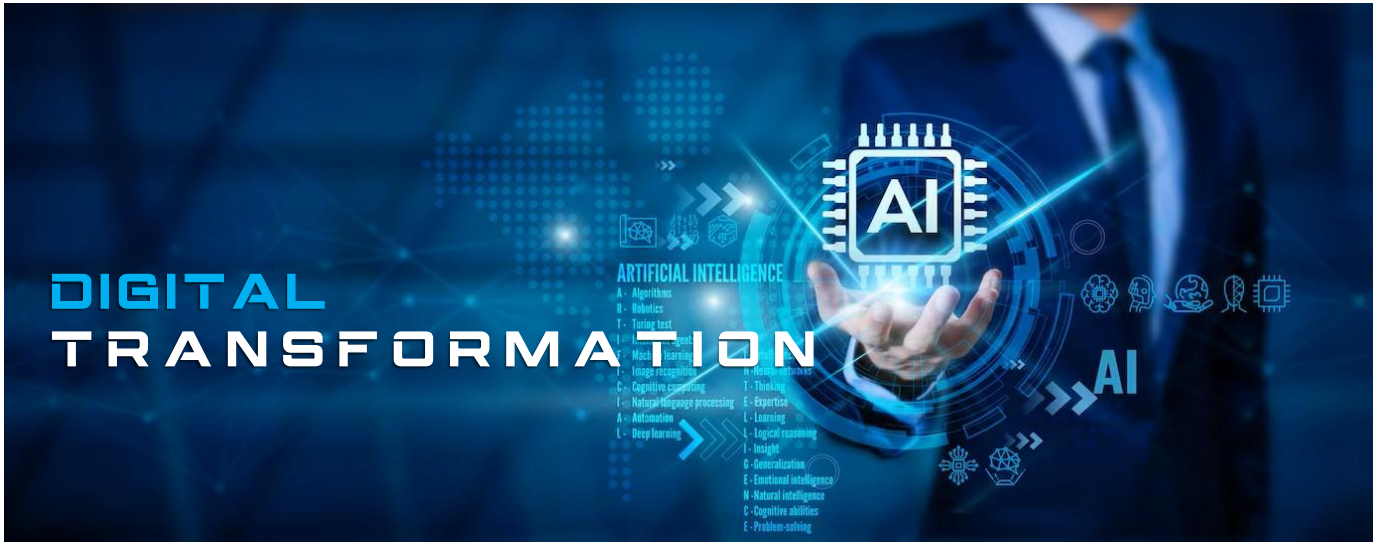

#### 8."Could you suggest some example queries specifically designed for ICAI employees engaged in delivering these essential services?"

Following are examples of essential services and sample queries:

### Education Services:

- "What are the most recent updates recommended for inclusion in the Chartered Accountancy (CA) curriculum?"
- "What resources are available for CA students struggling with the new tax laws section?"

#### Membership Services

- What are the steps for Chartered Accountants to renew their membership online?"
- "Can you list the benefits of ICAI membership for newly qualified CAs?"

### Professional Development:

- "What upcoming webinars and workshops are available for CAs in the area of forensic accounting?"
- "How can we increase participation in voluntary ICAI mentorship programs?"
- "What are the latest trends in accounting technology that we should include in our training sessions?"
- "How to facilitate networking opportunities among CAs in specialized fields like environmental accounting?"

### Regulatory and Ethical Standards:

"How does ICAI ensure compliance with international accounting standards among its members?"

"Can you provide guidance on the mandatory ethical training for new ICAI members?"

"What are the recent changes in audit regulations that need to be communicated to practicing CAs?"

### Support and Resources:

- $\checkmark$  "How can we improve the response time for queries received from CAs via the ICAI helpdesk?"
- $\checkmark$  "What are the best practices for managing the ICAI social media accounts?"
- ✓ "How to organize a successful career fair for Chartered Accountants?"

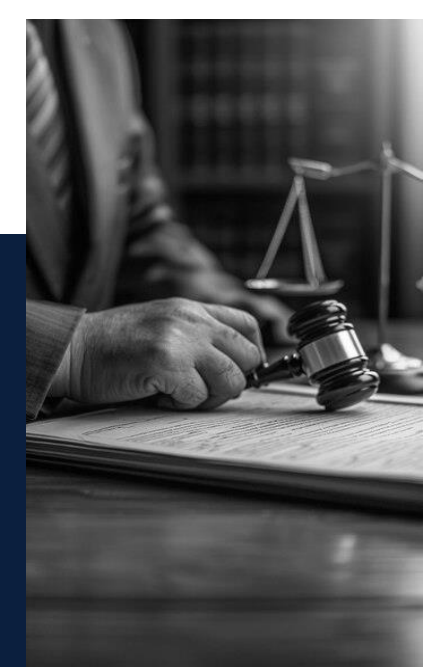

These queries cover a broad range of responsibilities that ICAI may encounter in their roles. They reflect the diverse needs of Chartered Accountants and the support required from the ICAI to facilitate their professional growth, ethical practice, and compliance with regulatory standards.

# 9.What are limitations of ChatGPT 3.5?

ChatGPT 3.5 is not connected to internet, and it cannot actively browse the internet in realtime. ChatGPT generates responses based on patterns and knowledge from its training data, manually Feed Data. The cutoff date for the information known to ChatGPT 3.5 is January 2022. It is recommend checking whether responses from the model are accurate or not.

# 10. Who can view my conversations?

As part of our commitment to safe and responsible AI, we review conversations to improve our systems and to ensure the content complies with our policies and safety requirements.

## 11. Will you use my conversations for training?

Yes. Your conversations may be reviewed by our AI trainers to improve our systems.

## 12. Why did ChatGPT give me an answer that's not related to my question?

ChatGPT will occasionally make up facts or "hallucinate" outputs.

# 13. Can I use output from ChatGPT for commercial uses?

Subject to the Content Policy and Terms, you own the output you create with ChatGPT, including the right to reprint, sell, and merchandise – regardless of whether output was generated through a free or paid plan.

# 14. What is Chat GPT Plus (ChatGPT 4.0)?

ChatGPT 4.0, also known as GPT-4, is the latest and paid version of the Generative Pretrained Transformer models developed by OpenAI. It's a highly advanced AI that can understand and generate human-like text based on the input it receives.

# 15. What are key differences between ChatGPT 3.5 and ChatGPT 4.0

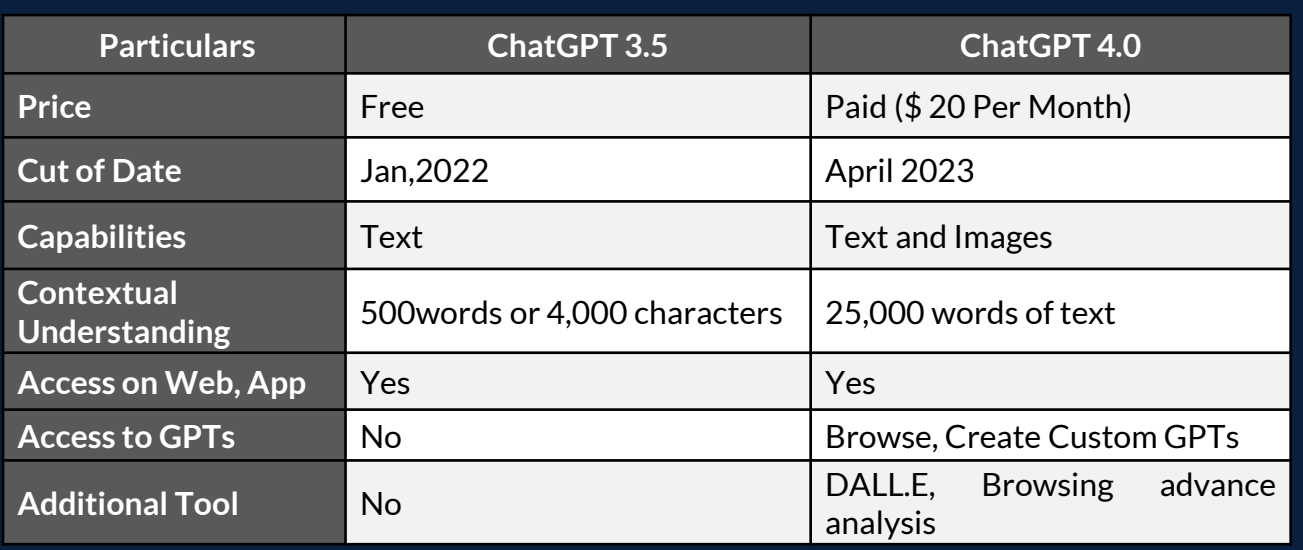

## 16. How to use ChatGPT Plus

Using ChatGPT 4.0 is same as ChatGPT 3.5, Since ChatGPT Plus comes with more advance features, you need to purchase subscription of same.

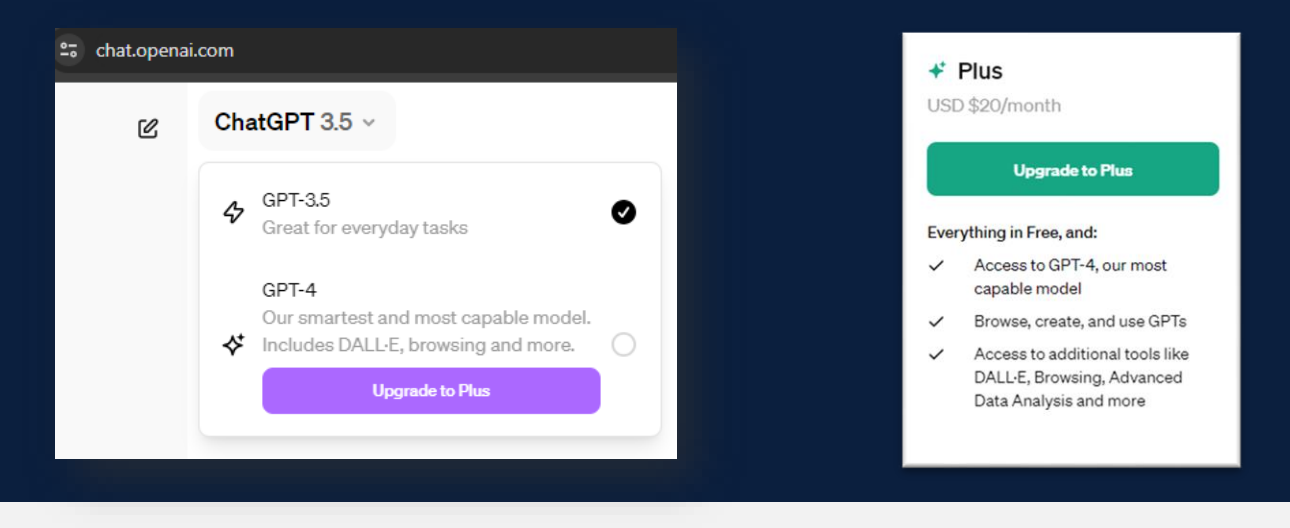

After Purchasing ChatGPT 4.0, You will have access to ChatGPT 3.5, ChatGPT 4.0 and additional Access to Browse & create GPTs and access to DALL.3.

# 17. What is DALL·E 3?

DALL·E 3 understands significantly more nuance and detail than our previous systems, allowing you to easily translate your ideas into exceptionally accurate images. Its avaiable in ChatGPT Plus (4.0) and Team and Enterprise users

# 18. How to use ChatGPT Plus (4.0) for Image operations ?

Using images in ChatGPT Plus can enhance the interaction in various ways. Here are some examples of how you can use this feature:

**1. Image Analysis:** You can upload an image and ask ChatGPT to describe what's in the picture, identify objects, or even provide context about the scene.

2. Educational Assistance: Upload diagrams, charts, or educational material, and ChatGPT can help explain the concepts or answer questions related to the content.

**3. Creative Projects:** Share an image as a starting point for creative writing, art projects, or brainstorming sessions.

**4. Technical Support:** Upload screenshots of technical issues or error messages, and ChatGPT can assist with troubleshooting or provide advice.

**5. Organization:** You can ask ChatGPT to help organize information from images, like sorting book titles or movie names alphabetically from a photo of your collection.

**6. Create Logo, Banners:** You can ask ChatGPT to create Logos, Banners for Digital media.

# 19. What is GPT? How it works and useful?

GPTs are custom versions of ChatGPT that users can tailor for specific tasks or topics by combining instructions, knowledge, and capabilities. They can be as simple or as complex as needed, addressing anything from language learning to technical support. Plus, and Enterprise users can start creating GPTs at chat.openai.com/create and publish GPT to utilize for Users. Only ChatGPT Plus users can search and use Custom GPTs.

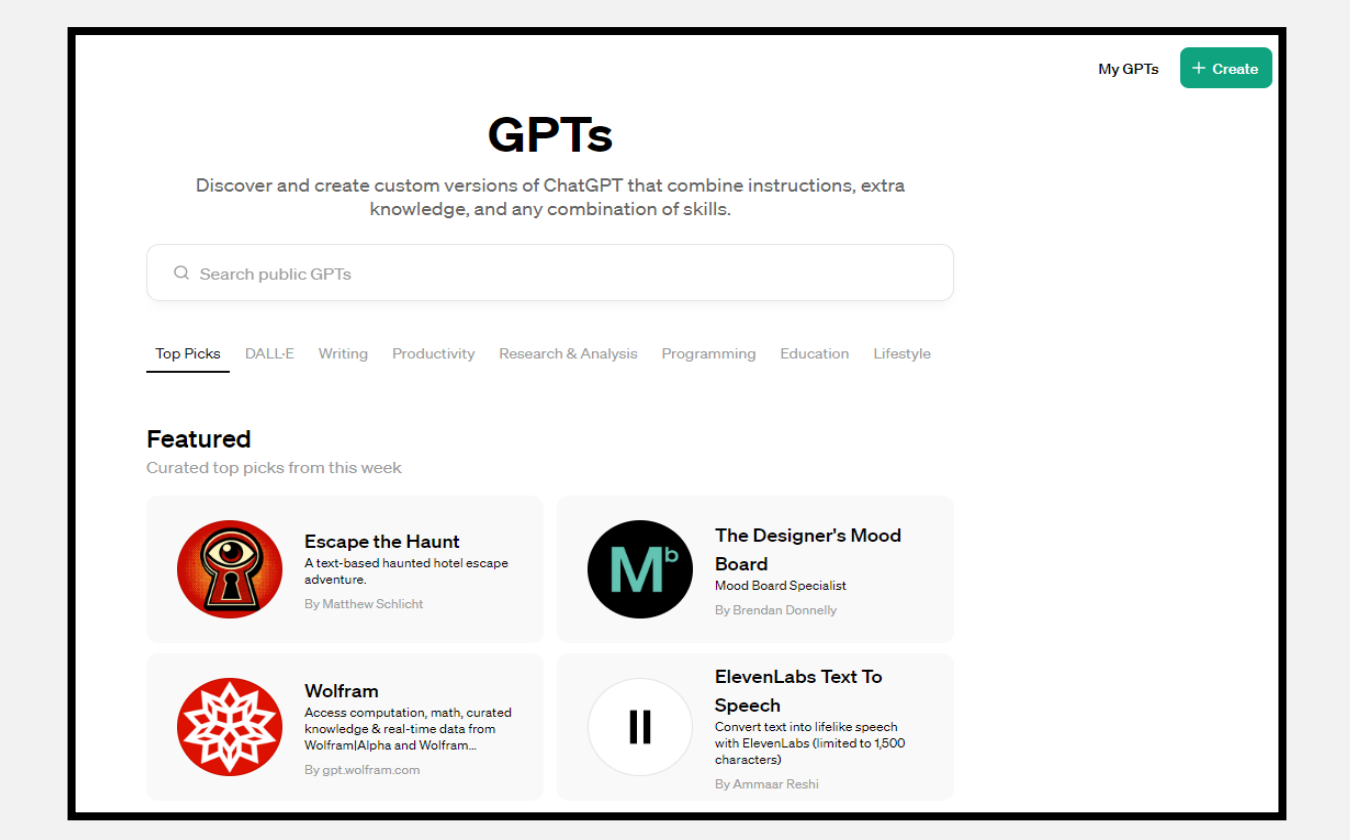

#### 20. How to create GPT

ChatGPT Plus (4.0) paid licensed users can create own GPTs and Publish for usage of Public Users.

Click on Explore GPTs and Click on + Create Button as highlighted below:

Create on Explore GPTs and click on create new GPT.

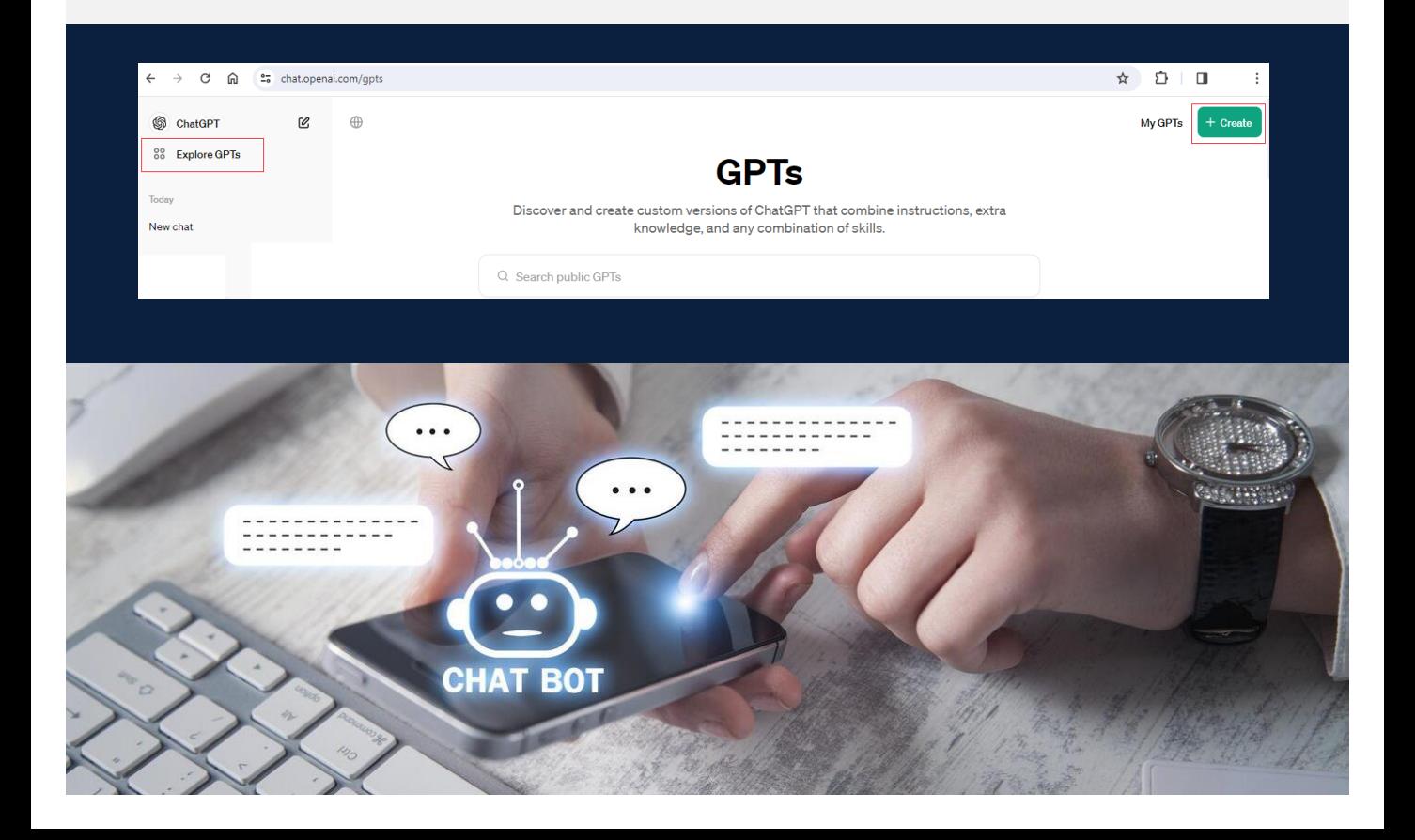

Enter GPT Name, Description, and Instructions in below screen. For Example, process of creating New GPT named as "ICAI e-Journal" has been created.

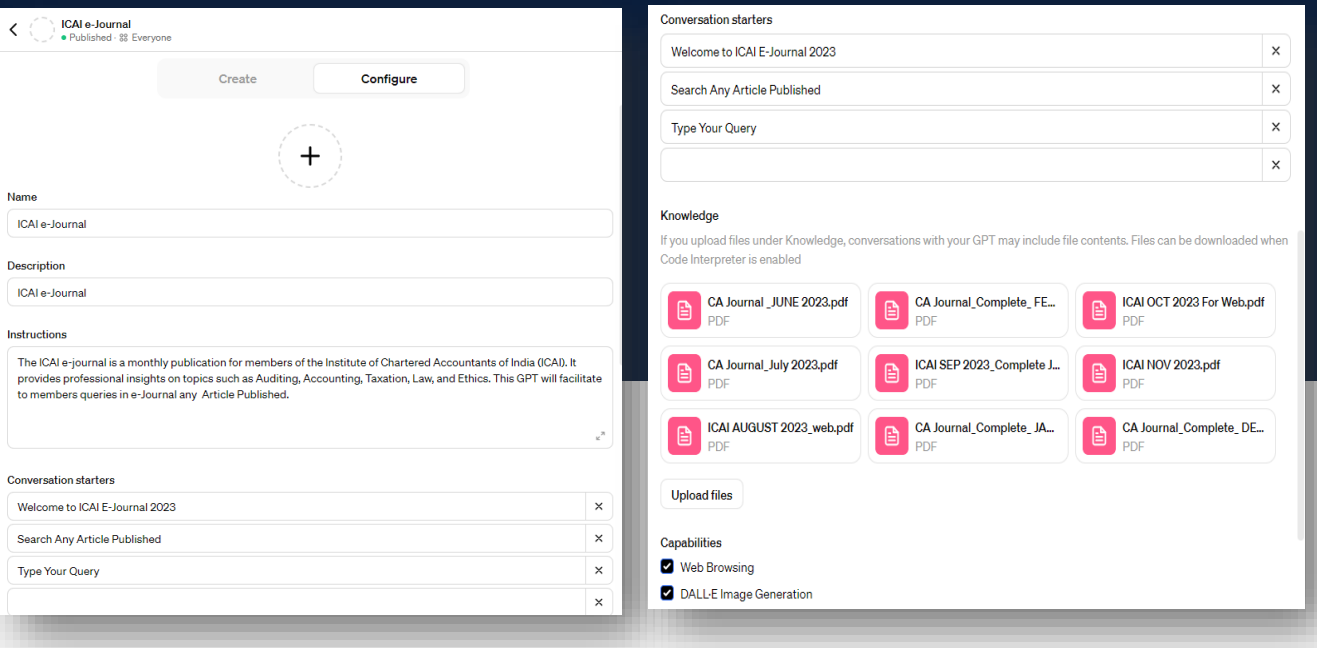

## 21. What is Sora? Can We create Videos from text in AI?

Sora is an advanced AI model developed by OpenAI that has the groundbreaking ability to generate videos from simple text descriptions.

**Example:** If you type the phrase "A promo video for International conference on Accounting," Sora can create a short video matching that description. Sora is designed to revolutionize the creation of visual content, offering tools to craft personalized videos and visual aids tailored for both educational and marketing purposes. With its advanced features, users can seamlessly generate materials that are not only engaging but also free from copyright concerns.

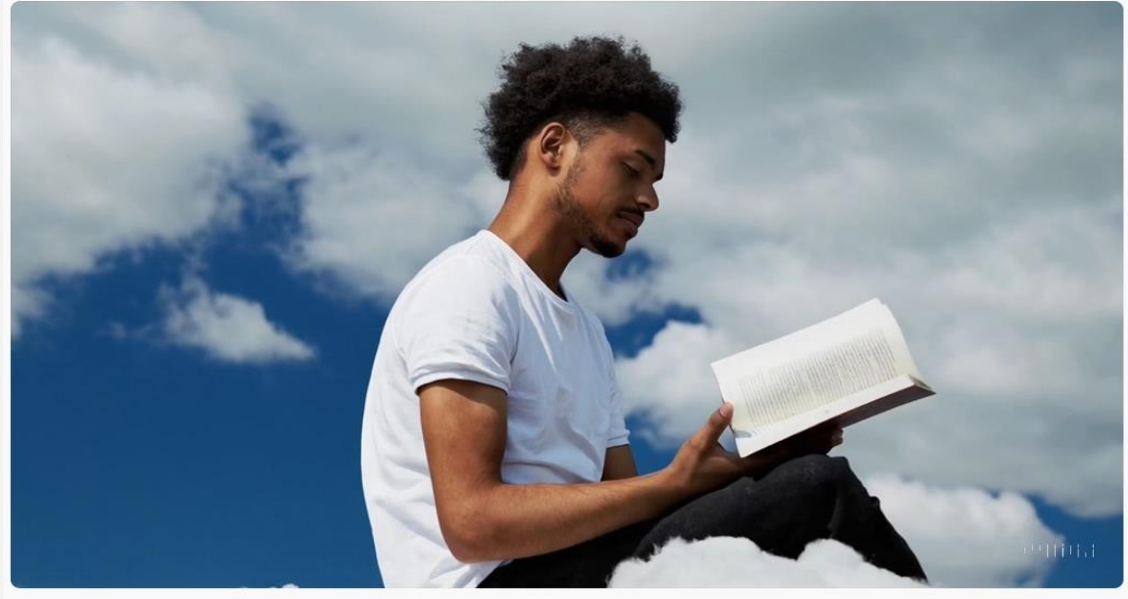

Prompt: A young man at his 20s is sitting on a piece of cloud in the sky, reading a book.

(20 Second Video generated on Prompt: A young man at his 20s is sitting on a piece of cloud in the sky, reading a book).

# What are key features of Sora?

**Here are key features of Sora:**

- **Realism and Detail:** Sora can produce videos with impressive visual quality and realistic details. It understands complex descriptions and can simulate things like motion, camera angles, and even different art styles.
- **Longer Videos:** Sora can create videos up to a minute long, providing more flexibility for storytelling.
- **EXTER** Complex Actions and Interactions: It can handle prompts involving multiple objects and actions, as well as various environments.
- **Physics Simulation:** Sora has a limited understanding of physics, allowing it to simulate things like water flowing or objects falling with some degree of realism.

# Is it available to use for Public Users?

Sora is currently only available to "red team" researchers who focus on finding risk and potential areas for misuse in the model. It's possible that a limited version of Sora might be accessible to select users sometime in 2024/2025. A full-fledged public release could take even longer.

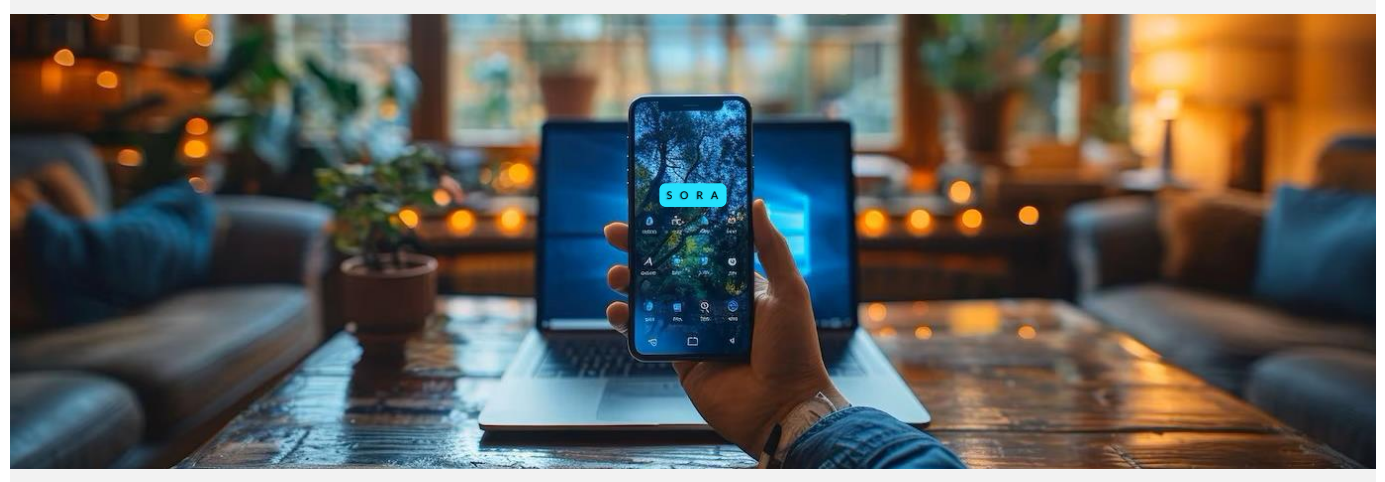

# Want to learn more?

- OpenAI Sora Page: https://openai.com/sora
- YouTube Videos: Search for "OpenAI Sora examples" to see some impressive demonstrations. https://www.youtube.com/watch?v=HK6y8DAPN\_0

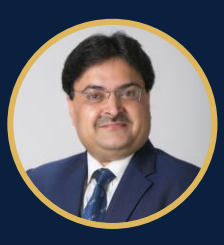

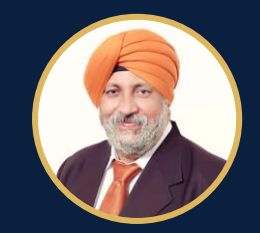

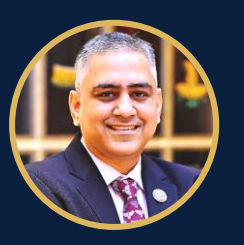

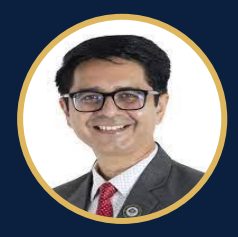

CA. RANJEET KUMAR AGARWAL CA. CHARANJOT SINGH NANDA CA. DAYANIWAS SHARMA **President, ICAI Vice President, ICAI**

**Chairman, AI for ICAI Vice Chairman, AI for ICAI** CA. UMESH SHARMA

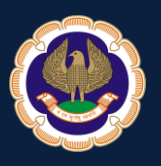